## **Atom**

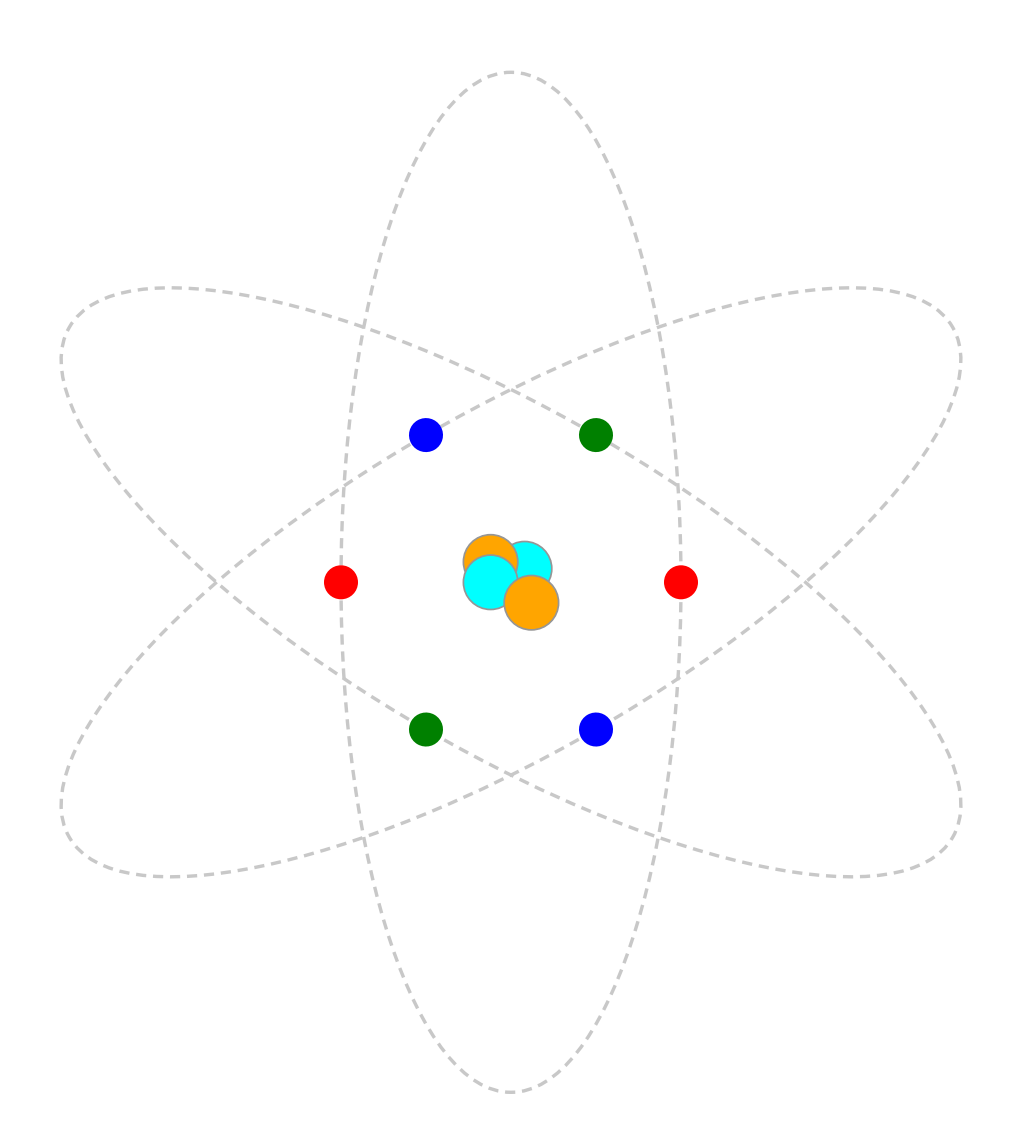

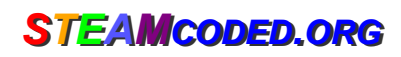

## **Coding an Atom with animation in SVG**

In a text editor, create an  $\langle \text{svq} \rangle$  element with a viewBox from (0,0) to (400,400) and save the file as atom.svg and open the file in a browser. In the editor, add the SVG elements (per instructions below).

- 1: Create an SVG image with a viewBox="0 0 400 400"
- 2: Create a group element with a rotate transformation: rotate 0 degrees about (200,200)
- 3: Create a path element as a child of the group with id="p1" style="fill:none;stroke:rgb(200,200,200);stroke-dasharray:3,2;" d="M150,200A50,150,0,0,1,250,200A50,150,0,0,1,150,200z"

Note: the path starts at (150,200), then draws an elliptical arc (A) with x-radius of 50, y-radius of 150, flags of 0,0,1 and ends at (250,200), then draws another arc (A) from that point with the same x & y radius and flags and ends at (150,200) which is the starting point of the path. A z command is included at the end to make sure the path is completely closed.

- 4: Create a circle element as a child of the group; radius: 5, style: fill:red Note: the element will have child elements.
- 5: Create an animateMotion element as a child element of the circle with attributes: dur="1s" repeatCount="indefinite" The element will have a child element.
- 6: Create a mpath element as a child of the animateMotion element with attribute: xlink:href="#p1"
- 7: Copy the grouping and paste it after the group, then delete the path element and change the rotation angle to 180 degrees
- 8: Copy both groupings and paste it after the 2 groupings, then change: group rotate transformation angles to 60 and 240 Both groups: circle style to fill:blue Both groups: animateMotion duration to 1.1s
- 9: Paste the copied groups again after the step 8 groups, then change: group rotate transformation angles to 120 and 300 Both groups: circle style to fill:green Both groups: animateMotion duration to 1.2s
- 10: Create a group element after the last grouping with attributes: id="nucleus" style="stroke:rgb(150,150,150);stroke-width:0.5px;"

11: Create 4 circle elements as child elements of the last grouping Circle center: (204,196), radius: 8, style: fill:cyan Circle center: (194,194), radius: 8, style: fill:orange Circle center: (194,200), radius: 8, style: fill:cyan Circle center: (206,206), radius: 8, style: fill:orange